## **Control de tarifas entre instituciones SecuTix**

Ahora es posible establecer una tarifa que se aplique sólo a los abonados o socios de otra institución que utilice SecuTix.

Para ello, tendrá que crear una interfaz de comprobación de tarifa del tipo «**Comprobación por SecuTix 360°**»

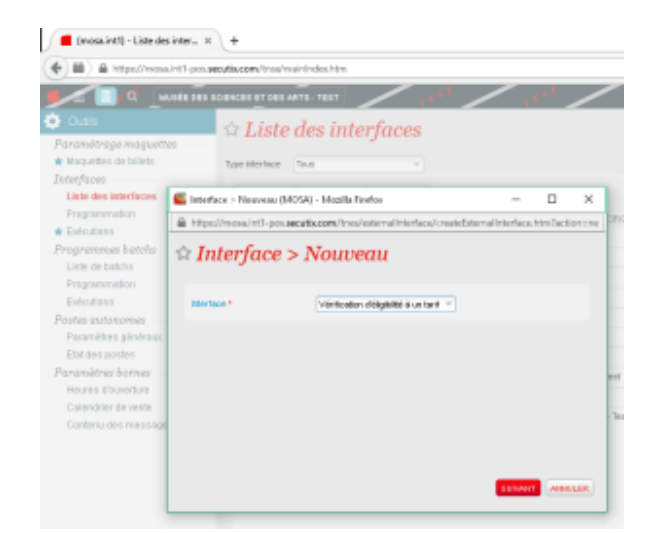

## $\Box$  (mosa.int1) - Liste des inter...  $\times$  +

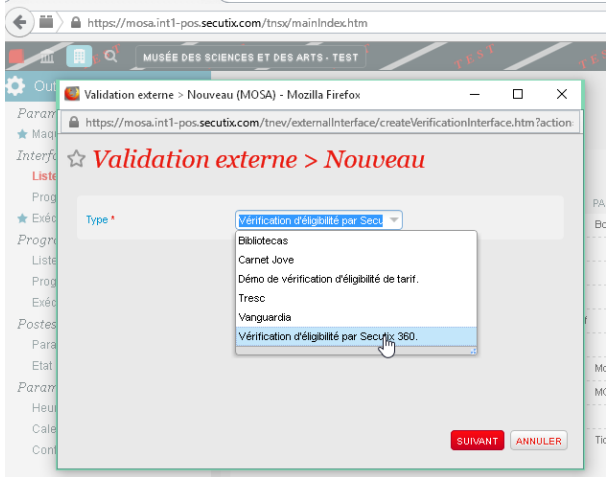

- La configuración de la interfaz es la siguiente:
	- Introduzca la URL de los servicios web de la otra institución de SecuTix. Para el entorno de producción: https://<institCode>.ws.secutix. com.
	- El nombre de usuario y la contraseña deben vincularse al canal de venta Internet de la otra institución.
	- El primer parámetro debe denominarse como «Dirección de correo electrónico de la cuenta en <nombre de la otra institución>».
	- El segundo parámetro es «Fecha de nacimiento» (no es de gran utilidad).

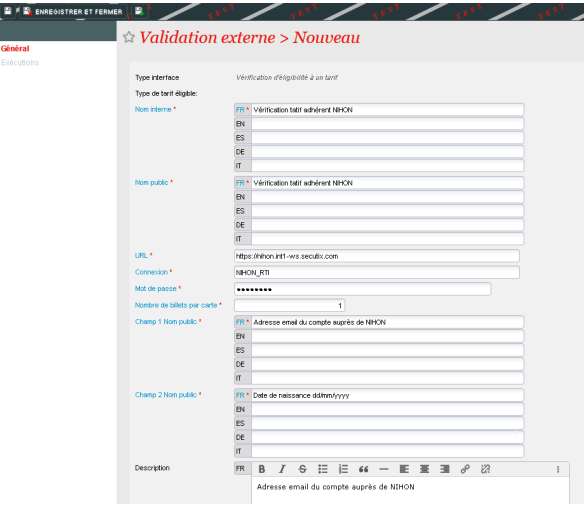

 $\overline{\phantom{a}}$ 

- Estos son los dos valores que recomendamos utilizar para los ajustes de «Características del filtro»: mainCategory=MEMBER para identificar a un socio.
	- mainCategory=INSIDE\_SEASONTICKET para identificar a un abonado.

Por último, será necesario crear una tarifa asociada a esta interfaz.

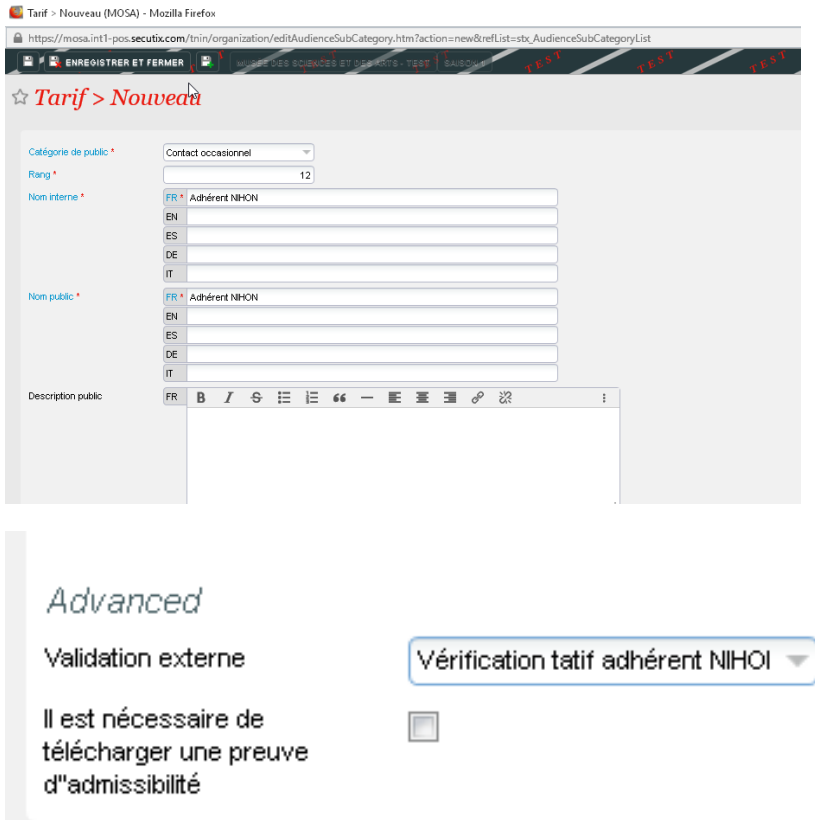

Una vez que todo esté correctamente configurado, el precio aparecerá en la venta en línea:

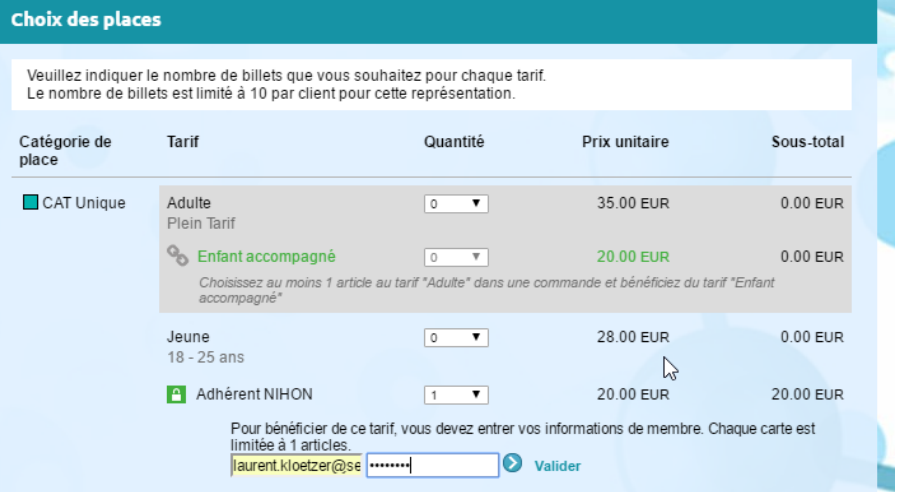